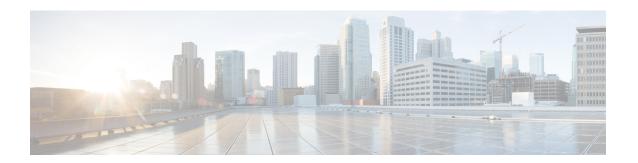

## Configuring ISG as a RADIUS Proxy

Intelligent Services Gateway (ISG) is a Cisco software feature set that provides a structured framework in which edge devices can deliver flexible and scalable services to subscribers. The ISG RADIUS proxy feature enables ISG to serve as a proxy between a client device that uses RADIUS authentication and an authentication, authorization, and accounting (AAA) server. When configured as a RADIUS proxy, ISG is able to "sniff" (look at) the RADIUS packet flows and, on successful authentication, it can transparently create a corresponding ISG session. This module describes how to configure ISG as a RADIUS proxy.

In public wireless LAN (PWLAN) deployments, service providers must absolutely ensure the billing accuracy of a user's session. The billing accuracy must also be met in case of a network component failure. The RADIUS proxy billing accuracy feature ensures that the start and stop session events are accurate and the events are the main references for session management.

- Prerequisites for ISG RADIUS Proxy, on page 1
- Restrictions for ISG RADIUS Proxy, on page 1
- Information About ISG RADIUS Proxy, on page 2
- How to Configure ISG as a RADIUS Proxy, on page 4
- Examples for Configuring ISG as a RADIUS Proxy, on page 12
- Additional References for Configuring ISG as a RADIUS Proxy, on page 14
- Feature Information for Configuring ISG as a RADIUS Proxy, on page 15

## **Prerequisites for ISG RADIUS Proxy**

The Cisco software image must support authentication, accountability and authorization (AAA) and Intelligent Services Gateway (ISG).

## **Restrictions for ISG RADIUS Proxy**

Wireless Internet service provider roaming (WISPr) attributes are not supported.

## Information About ISG RADIUS Proxy

### Overview of ISG RADIUS Proxy

Public wireless LANs (PWLANs) and wireless mesh networks can contain hundreds of access points, each of which must send RADIUS authentication requests to an authentication, addressing and authorization (AAA) server. The Intelligent Services Gateway (ISG) RADIUS proxy functionality allows the access points to send authentication requests to ISG, rather than directly to the AAA server. ISG relays the requests to the AAA server. The AAA server sends a response to ISG, which then relays the response to the appropriate access point.

When serving as a RADIUS proxy, ISG can pull user-specific data from the RADIUS flows that occur during subscriber authentication and authorization, and transparently create a corresponding IP session upon successful authentication. This functionality provides an automatic login facility with respect to ISG for subscribers that are authenticated by devices that are closer to the network edge.

When configured as a RADIUS proxy, ISG proxies all RADIUS requests generated by a client device and all RADIUS responses generated by the corresponding AAA server, as described in RFC 2865, RFC 2866, and RFC 2869.

ISG RADIUS proxy functionality is independent of the type of client device and supports standard authentication (that is, a single Access-Request/Response exchange) using both Password Authentication Protocol (PAP) and Challenge Handshake Authentication Protocol (CHAP), Access-Challenge packets, and Extensible Authentication Protocol (EAP) mechanisms.

In cases where authentication and accounting requests originate from separate RADIUS client devices, ISG associates all requests with the appropriate session through the use of correlation rules. For example, in a centralized PWLAN deployment, authentication requests originate from the wireless LAN (WLAN) access point, and accounting requests are generated by the Access Zone Router (AZR). The association of the disparate RADIUS flows with the underlying session is performed automatically when the Calling-Station-ID (Attribute 31) is sufficient to make the association reliable.

Following a successful authentication, authorization data collected from the RADIUS response is applied to the corresponding ISG session.

Sessions that were created using ISG RADIUS proxy operation are generally terminated by receipt of an Accounting-Stop packet.

To configure RADIUS proxy billing, you can use the **timer reconnect** command and **show radius-proxy session** command in the appropriate configuration modes.

To enable session reconnection for ISG RADIUS proxy servers and clients, use **pwlan-session reconnect** command in the appropriate configuration mode.

### ISG RADIUS Proxy Handling of Accounting Packets

By default, ISG RADIUS proxy responds locally to accounting packets it receives. The **accounting method-list** command can be used to configure ISG to forward RADIUS proxy client accounting packets to a specified server. Forwarding of accounting packets can be configured globally for all RADIUS proxy clients or on a per-client basis.

### **RADIUS Client Subnet Definition**

If Intelligent Services Gateway (ISG) is acting as a proxy for more than one client device, all of which reside on the same subnet, the clients may be configured using a subnet definition rather than a discrete IP address for each device. This configuration method results in the sharing of a single configuration by all the client devices.

### **ISG RADIUS Proxy Support for Mobile Wireless Environments**

ISG RADIUS proxy uses mobile wireless-specific processes to provide support for Gateway General Packet Radio Service (GPRS) Support Node (GGSN) environments.

### **Attribute Processing and RADIUS Request Correlation**

When authentication and accounting requests originate from separate RADIUS client devices, ISG uses correlation rules to associate all the requests with the appropriate session. The association of the disparate RADIUS flows with the underlying session is performed automatically when the Calling-Station-ID (Attribute 31) is sufficient to make the association reliable.

In mobile wireless environments, attribute processing and the correlation of RADIUS requests with a session are implemented differently than in a PWLAN environment. For example, in a PWLAN environment the Attribute 31 is a MAC address, and in a GGSN environment Attribute 31 is a Mobile Station Integrated Services Digital Network (MSISDN), which is a plain number or alphanumeric string. In addition, in a GGSN environment the correlation of RADIUS requests can be performed using attributes other than Attribute 31.

ISG RADIUS proxy supports mobile wireless environments by allowing you to specify whether the RADIUS-proxy client uses a MAC or MSISDN format for Attribute 31. The format is specified using the **calling-station-id format** command. In addition, you can use the **session-identifier** command to configure ISG RADIUS proxy to use other attributes (apart from Attribute 31) to perform RADIUS request correlation.

### **3GPP Attribute Support**

In GGSN environments, ISG RADIUS proxy must understand and parse the Third Generation Partnership Project (3GPP) attributes described in the table below. These attributes form part of the accounting requests.

Table 1: 3GPP Attributes Supported by ISG RADIUS Proxy

| Attribute         | Description                                                                                                    | Vendor ID/type |
|-------------------|----------------------------------------------------------------------------------------------------|----------------|
| 3GPP-IMSI         | International Mobile Subscriber Identity (IMSI) for the user.                                                                                                    | 10415/1        |
| 3GPP-Charging-ID  | Charging ID for this Packet Data Protocol (PDP) context (this together with the GGSN address constitutes a unique identifier for PDP context).                                                                                             | 10415/2        |
| 3GPP-SGSN-Address | Serving GPRS Support Node (SGSN) address that is used by the GPRS Tunneling Protocol (GTP) control plane for handling of control messages. It may be used to identify the Public Line Mobile Network (PLMN) to which the user is attached. | 10415/6        |

### **Benefits of ISG RADIUS Proxy**

Use of Intelligent Services Gateway (ISG) RADIUS proxy has the following benefits:

- Allows the complete set of ISG functionality to be applied to extensible authentication protocol (EAP) subscriber sessions.
- Allows an ISG device to be introduced into a network with minimum disruption to the existing network access server (NAS) and authentication, authorization and accounting (AAA) servers.
- Simplifies RADIUS server configuration because only the ISG, not every access point, must be configured as a client.

# **How to Configure ISG as a RADIUS Proxy**

### **Initiating ISG RADIUS Proxy IP Sessions**

#### **SUMMARY STEPS**

- 1. enable
- 2. configure terminal
- 3. interface type slot/subslot/port
- 4. ip subscriber {interface | 12-connected | routed}
- 5. initiator radius-proxy
- 6. end

|        | Command or Action                                 | Purpose                                                       |
|--------|---------------------------------------------------|---------------------------------------------------------------|
| Step 1 | enable                                            | Enables privileged EXEC mode.                                 |
|        | Example:                                          | • Enter your password if prompted.                            |
|        | Device> enable                                    |                                                               |
| Step 2 | configure terminal                                | Enters global configuration mode.                             |
|        | Example:                                          |                                                               |
|        | Device# configure terminal                        |                                                               |
| Step 3 | interface type slot/subslot/port                  | Specifies an interface for configuration and enters interface |
|        | Example:                                          | configuration mode.                                           |
|        | Device(config)# interface GigabitEthernet 2/1/0   |                                                               |
| Step 4 | ip subscriber {interface   12-connected   routed} | Enables Intelligent Services Gateway (ISG) IP subscriber      |
|        | Example:                                          | support on an interface, specifies the access method use      |

|        | Command or Action                                 | Purpose                                                                                        |
|--------|---------------------------------------------------|------------------------------------------------------------------------------------------------|
|        | Device(config-if)# ip subscriber routed           | by IP subscribers to connect to ISG on an interface, and enters subscriber configuration mode. |
| Step 5 | initiator radius-proxy                            | Configures ISG to initiate IP sessions upon receipt of any                                     |
|        | Example: RADIUS packet.                           | RADIUS packet.                                                                                 |
|        | Device(config-subscriber)# initiator radius-proxy |                                                                                                |
| Step 6 | end                                               | Exits the subscriber configuration mode and returns to                                         |
|        | Example:                                          | privileged EXEC mode.                                                                          |
|        | Device(config-subscriber)# end                    |                                                                                                |

## **Configuring ISG RADIUS Proxy Global Parameters**

#### **SUMMARY STEPS**

- 1. enable
- 2. configure terminal
- 3. aaa new-model
- 4. aaa server radius proxy
- 5. pwlan-session reconnect
- **6.** session-identifier {attribute number | vsa vendor id type number}
- 7. calling-station-id format {mac-address | msisdn}
- **8.** accounting method-list {method-list-name | default}
- **9.** accounting port port-number
- **10. authentication port** *port-number*
- **11. key** [**0** | **7**] *word*
- 12. timer {ip-address | request} seconds
- **13**. end

|        | Command or Action          | Purpose                           |
|--------|----------------------------|-----------------------------------|
| Step 1 | enable                     | Enables privileged EXEC mode.     |
|        | Example:                   | Enter your password if prompted.  |
|        | Device> enable             |                                   |
| Step 2 | configure terminal         | Enters global configuration mode. |
|        | Example:                   |                                   |
|        | Device# configure terminal |                                   |

| Command or Action                                                                  | Purpose                                                                                                    |  |
|------------------------------------------------------------------------------------|----------------------------------------------------------------------------------------------------|--|
| aaa new-model Example:                                                             | Enables the authentication, authorization and accounting (AAA) access control model.                                                                                                    |  |
| Device(config)# aaa new-model                                                      |                                                                                                    |  |
| aaa server radius proxy                                                            | Enters Intelligent Services Gateway (ISG) RADIUS proxy                                                                                                    |  |
| Example:                                                                           | server configuration mode.                                                                                                    |  |
| Device(config)# aaa server radius proxy                                            |                                                                                                    |  |
| pwlan-session reconnect                                                            | Enables the Public Wireless LAN (PWLAN) session                                                                                                    |  |
| Example:                                                                           | reconnect feature.                                                                                                    |  |
| <pre>Device(config-locsvr-proxy-radius)# pwlan-session   reconnect</pre>           |                                                                                                    |  |
| <pre>session-identifier {attribute number   vsa vendor id type number}</pre>       | (Optional) Correlates the RADIUS server requests of a session and identifies the session in the RADIUS proxy                                                                                                    |  |
| Example:                                                                           | module.                                                                                                    |  |
| Device(config-locsvr-proxy-radius)# session-identifier attribute 1                 |                                                                                                    |  |
| $calling\text{-}station\text{-}id \ format \ \ \{mac\text{-}address \mid msisdn\}$ | Specifies the Calling-Station-ID format.                                                                                                    |  |
| Example:                                                                           |                                                                                                    |  |
| Device(config-locsvr-proxy-radius)# Calling-Station-ID format msisdn               |                                                                                                    |  |
| accounting method-list {method-list-name   default}                                | Specifies the server to which accounting packets from                                                                                                    |  |
| Example:                                                                           | RADIUS clients are forwarded.                                                                                                    |  |
| Device(config-locsvr-proxy-radius)# accounting method-list fwdacct                 | Note By default, ISG RADIUS proxy handles accounting packets locally.                                                                                                    |  |
| accounting port port-number                                                        | Specifies the port on which the ISG listens for accounting                                                                                                    |  |
| Example:                                                                           | packets from RADIUS clients.                                                                                                    |  |
| Device(config-locsvr-proxy-radius)# accounting port 2222                           | • The default port is 1646.                                                                                                    |  |
| authentication port port-number                                                    | Specifies the port for which the ISG listens for                                                                                                    |  |
| Example:                                                                           | authentication packets from RADIUS clients.                                                                                                    |  |
|                                                                                    | • The default port is 1645.                                                                                                    |  |
|                                                                                    | aaa new-model  Example:  Device (config) # aaa new-model  aaa server radius proxy  Example:  Device (config) # aaa server radius proxy  pwlan-session reconnect  Example:  Device (config-locsvr-proxy-radius) # pwlan-session reconnect  session-identifier {attribute number   vsa vendor id type number}  Example:  Device (config-locsvr-proxy-radius) # session-identifier attribute 1  calling-station-id format {mac-address   msisdn}  Example:  Device (config-locsvr-proxy-radius) # Calling-Station-ID format msisdn  accounting method-list {method-list-name   default}  Example:  Device (config-locsvr-proxy-radius) # accounting method-list fwdacct  accounting port port-number  Example:  Device (config-locsvr-proxy-radius) # accounting method-list fwdacct  accounting port port-number  Example: |  |

|         | Command or Action                                                                                                 | Purpose                                                                                                    |
|---------|----------------------------------------------------------------------------------------------------|----------------------------------------------------------------------------------------------------|
| Step 11 | <pre>key [0   7] word  Example:  Device(config-locsvr-proxy-radius)# key radpro</pre>                             | Configures the encryption key to be shared between ISG and RADIUS clients.  • 0 specifies that an unencrypted key will follow.  • 7 specifies a hidden key will follow. |
| Step 12 | <pre>timer {ip-address   request} seconds Example:  Device(config-locsvr-proxy-radius) # timer ip-address 5</pre> | Specifies the amount of time for which ISG waits for the specified event before terminating the session.                                                                |
| Step 13 | <pre>end Example: Device(config-locsvr-proxy-radius)# end</pre>                                                   | Exits the ISG RADIUS proxy server configuration mode and returns to privileged EXEC mode.                                                                               |

## **Configuring ISG RADIUS Proxy Client-Specific Parameters**

### **SUMMARY STEPS**

- 1. enable
- 2. configure terminal
- 3. aaa new-model
- 4. aaa server radius proxy
- **5. client** {**name** | *ip-address*} [*subnet-mask* [**vrf** *vrf-id*]]
- 6. pwlan-session reconnect
- 7. session-identifier {attribute number | vsa vendor id type number}
- 8. calling-station-id format {mac-address | msisdn}
- **9.** accounting method-list {method-list-name | default}
- **10. accounting port** *port-number*
- **11. authentication port** *port-number*
- **12. key** [0 | 7] *word*
- 13. timer {ip-address | reconnect | request} seconds
- 14. end

|        | Command or Action | Purpose                            |
|--------|-------------------|------------------------------------|
| Step 1 | enable            | Enables privileged EXEC mode.      |
|        | Example:          | • Enter your password if prompted. |
|        | Device> enable    |                                    |

|         | Command or Action                                                                | Purpose                                                                                                    |
|---------|----------------------------------------------------------------------------------|----------------------------------------------------------------------------------------------------|
| Step 2  | configure terminal                                                               | Enters global configuration mode.                                                                             |
|         | Example:                                                                         |                                                                                                    |
|         | Device# configure terminal                                                       |                                                                                                    |
| Step 3  | aaa new-model                                                                    | Enables the authentication, authorization and                                                                 |
|         | Example:                                                                         | accounting(AAA) access control model.                                                                         |
|         | Device(config)# new-model                                                        |                                                                                                    |
| Step 4  | aaa server radius proxy                                                          | Enters Intelligent Services Gateway (ISG) RADIUS proxy                                                        |
|         | Example:                                                                         | server configuration mode.                                                                                    |
|         | Device(config)# aaa server radius proxy                                          |                                                                                                    |
| Step 5  | client {name   ip-address} [subnet-mask [vrf vrf-id]]                            | Specifies a RADIUS proxy client for which client-specific                                                     |
|         | Example:                                                                         | parameters can be configured, and enters RADIUS client configuration mode.                                    |
|         | Device(config-locsvr-proxy-radius)# client 172.16.54.45 vrf myvrftable           |                                                                                                    |
| Step 6  | pwlan-session reconnect                                                          | Enables the Public Wireless LAN (PWLAN) session                                                               |
|         | Example:                                                                         | reconnect feature.                                                                                            |
|         | Device(config-locsvr-radius-client)# pwlan-session reconnect                     |                                                                                                    |
| Step 7  | session-identifier {attribute number   vsa vendor id type number}                | (Optional) Correlates the RADIUS requests of a session and identifies the session in the RADIUS proxy module. |
|         | Example:                                                                         |                                                                                                    |
|         | Device(config-locsvr-radius-client)# session-identifier vsa vendor 5335 type 123 |                                                                                                    |
| Step 8  | calling-station-id format {mac-address   msisdn}                                 | Specifies the Calling-Station-ID format.                                                                      |
|         | Example:                                                                         |                                                                                                    |
|         | Device(config-locsvr-radius-client)# calling-station-id format msisdn            |                                                                                                    |
| Step 9  | accounting method-list {method-list-name   default}                              | Specifies the server to which accounting packets from                                                         |
|         | Example:                                                                         | RADIUS clients are forwarded.                                                                                 |
|         | Device(config-locsvr-radius-client)# accounting method-list fwdacct              |                                                                                                    |
| Step 10 | accounting port port-number                                                      | Specifies the port on which the ISG listens for accounting                                                    |
|         | Example:                                                                         | packets from RADIUS clients.                                                                                  |

|         | Command or Action                                                                                                    | Purpose                                                                                                    |
|---------|----------------------------------------------------------------------------------------------------|----------------------------------------------------------------------------------------------------|
|         | Device(config-locsvr-radius-client)# accounting port 2222                                                                      | • The default port is 1646.                                                                                                    |
| Step 11 | authentication port port-number  Example:  Device(config-locsvr-radius-client)# authentication port 1111                       | Specifies the port on which the ISG listens for authentication packets from RADIUS clients.  • The default port is 1645.                                                |
| Step 12 | <pre>key [0   7] word  Example:  Device(config-locsvr-radius-client)# key radpro</pre>                                         | Configures the encryption key to be shared between ISG and RADIUS clients.  • 0 specifies that an unencrypted key will follow.  • 7 specifies a hidden key will follow. |
| Step 13 | <pre>timer {ip-address   reconnect   request} seconds Example:  Device(config-locsvr-radius-client) # timer ip-address 5</pre> | Specifies the amount of time ISG waits for the specified event before terminating the session.                                                                          |
| Step 14 | <pre>end Example:  Device(config-locsvr-radius-client)# end</pre>                                                              | Exits the ISG RADIUS client configuration mode and returns to privileged EXEC mode.                                                                                     |

## **Defining an ISG Policy for RADIUS Proxy Events**

#### **SUMMARY STEPS**

- 1. enable
- 2. configure terminal
- 3. aaa new-model
- **4.** aaa authorization radius-proxy {default | list-name} method1 [method2 [method3...]]
- **5. policy-map type control** *policy-map-name*
- **6.** class type control {control-class-name | always} event session-start
- 7. action-number proxy [aaa list {default | list-name}]
- 8. end

|        | Command or Action | Purpose                          |
|--------|-------------------|----------------------------------|
| Step 1 | enable            | Enables privileged EXEC mode.    |
|        | Example:          | Enter your password if prompted. |
|        |                   |                                  |

|        | Command or Action                                                                             | Purpose                                                                                                    |  |
|--------|-----------------------------------------------------------------------------------------------|----------------------------------------------------------------------------------------------------|--|
|        | Device> enable                                                                                |                                                                                                    |  |
| Step 2 | configure terminal                                                                            | Enters global configuration mode.                                                                               |  |
|        | Example:                                                                                      |                                                                                                    |  |
|        | Device# configure terminal                                                                    |                                                                                                    |  |
| Step 3 | aaa new-model                                                                                 | Enables the AAA access control model.                                                                           |  |
|        | Example:                                                                                      |                                                                                                    |  |
|        | Device(config) # aaa new-model                                                                |                                                                                                    |  |
| Step 4 | aaa authorization radius-proxy {default   list-name} method1 [method2 [method3]]              | Configures AAA authorization methods for ISG RADIUS proxy subscribers.                                          |  |
|        | Example:                                                                                      |                                                                                                    |  |
|        | Device(config)# aaa authorization radius-proxy RP group radius                                |                                                                                                    |  |
| Step 5 | policy-map type control policy-map-name                                                       | Creates or modifies a control policy map, which defines an                                                      |  |
|        | Example:                                                                                      | ISG control policy and enters control policy-map configuration mode.                                            |  |
|        | Device(config)# policy-map type control proxyrule                                             |                                                                                                    |  |
| Step 6 | class type control {control-class-name   always} event session-start                          | Specifies a control class for which actions may be configured and enters control policy-map class configuration |  |
|        | Example:                                                                                      | mode.                                                                                                    |  |
|        | Device(config-control-policymap-class-control)# class type control always event session-start |                                                                                                    |  |
| Step 7 | action-number proxy [aaa list {default   list-name}]                                          | Sends RADIUS packets to the specified server.                                                                   |  |
|        | Example:                                                                                      | Use this command to configure ISG to forward<br>RADIUS proxy packets to the server specified by the             |  |
|        | Device(config-control-policymap-class-control)# 1 proxy aaa list RP                           |                                                                                                    |  |
| Step 8 | end Exits the config-control policymap-class-c                                                |                                                                                                    |  |
|        | Example:                                                                                      | returns to privileged EXEC mode.                                                                                |  |
|        | Device(config-control-policymap-class-control)# end                                           |                                                                                                    |  |

### **Verifying ISG RADIUS Proxy Configuration**

#### **SUMMARY STEPS**

- **1. show radius-proxy client** *ip-address* [**vrf** *vrf-id*]
- **2. show radius-proxy session** {**id** *id-number* | **ip** *ip-address*}
- 3. show subscriber session [identifier {authen-status {authenticated | unauthenticated} | authenticated-domain domain-name | authenticated-username username | dnis dnis | media type | nas-port identifier | protocol type | source-ip-address ip-address subnet-mask | timer timer-name | tunnel-name name | unauthenticated-domain domain-name | unauthenticated-username username} | uid session-identifier | username username] [detailed]

### **DETAILED STEPS**

|        | Command or Action                                                                                                    | Purpose                                                                                                   |
|--------|----------------------------------------------------------------------------------------------------|----------------------------------------------------------------------------------------------------|
| Step 1 | show radius-proxy client ip-address [vrf vrf-id]  Example:                                                                                                    | Displays RADIUS proxy configuration information and a summary of sessions for an ISG RADIUS proxy client. |
|        | Device# show radius-proxy client 10.10.10.10                                                                                                    |                                                                                                    |
| Step 2 | show radius-proxy session {id id-number   ip ip-address}                                                                                                    | Displays information about an ISG RADIUS proxy session.                                                   |
|        | Example:                                                                                                    | Note The ID can be found in the output of the show radius-proxy client command.                           |
|        | Device# show radius-proxy session ip 10.10.10.10                                                                                                    |                                                                                                    |
| Step 3 | show subscriber session [identifier {authen-status {authenticated   unauthenticated}   authenticated-domain domain-name   authenticated-username username   dnis dnis   media type   nas-port identifier   protocol type   source-ip-address ip-address subnet-mask   timer timer-name   tunnel-name name   unauthenticated-domain domain-name   unauthenticated-username username}   uid session-identifier   username username] [detailed] | Displays information about subscriber sessions on an ISG device.                                          |
|        | Example:                                                                                                    |                                                                                                    |
|        | Device# show subscriber session detailed                                                                                                    |                                                                                                    |

## **Clearing ISG RADIUS Proxy Sessions**

### **SUMMARY STEPS**

- 1. enable
- 2. clear radius-proxy client ip-address
- **3. clear radius-proxy session** {**id** *id-number* | **ip** *ip-address*}

#### **DETAILED STEPS**

|        | Command or Action                                         | Purpose                                                                                         |  |
|--------|-----------------------------------------------------------|-------------------------------------------------------------------------------------------------|--|
| Step 1 | enable                                                    | Enables privileged EXEC mode.                                                                   |  |
|        | Example:                                                  | Enter your password if prompted.                                                                |  |
|        | Device> enable                                            |                                                                                                 |  |
| Step 2 | clear radius-proxy client ip-address  Example:            | Clears all ISG RADIUS proxy sessions that are associated with the specified client device.      |  |
|        | Device# clear radius-proxy client 10.10.10.10             |                                                                                                 |  |
| Step 3 | clear radius-proxy session {id id-number   ip ip-address} | Clears a specific ISG RADIUS proxy session.  Note The ID can be found in the output of the show |  |
|        | Example:                                                  | radius-proxy client command.                                                                    |  |
|        | Device# clear radius-proxy session ip 10.10.10.10         |                                                                                                 |  |

## **Examples for Configuring ISG as a RADIUS Proxy**

### **ISG RADIUS Proxy Configuration Example**

The following example configures ISG to serve as a RADIUS proxy and to send RADIUS packets to the method list called RP. FastEthernet interface 0/0 is configured to initiate IP sessions upon receipt of RADIUS packets.

```
aaa new-model
aaa group server radius EAP
server 10.2.36.253 auth-port 1812 acct-port 1813
aaa authorization radius-proxy RP group EAP
aaa accounting network FWDACCT start-stop group EAP
aaa accounting network FLOWACCT start-stop group EAP
aaa server radius proxy
session-identifier attribute 1
calling-station-id format msisdn
authentication port 1111
accounting port 2222
key radpro
message-authenticator ignore
! The method list "FWDACCT" was configured by the aaa accounting network FWDACCT
! start-stop group EAP command above.
accounting method-list FWDACCT
client 10.45.45.2
timer request 5
client 10.45.45.3
key aashica#@!$%&/
```

```
timer ip-address 120
! This control policy references the method list called "RP" that was configured using the
aaa authorization radius-proxy command above.
policy-map type control PROXYRULE
class type control always event session-start
1 proxy aaa list RP
bba-group pppoe global
interface GigabitEthernet 2/1/0
ip address 10.45.45.1 255.255.255.0
ip subscriber routed
initiator radius-proxy
no ip route-cache cef
no ip route-cache
no cdp enable
! The control policy "PROXYRULE" is applied to the interface.
service-policy type control PROXYRULE
radius-server host 10.2.36.253 auth-port 1812 acct-port 1813 key cisco
radius-server host 10.76.86.83 auth-port 1665 acct-port 1666 key rad123
radius-server vsa send accounting
radius-server vsa send authentication
aaa new-model
1
aaa group server radius EAP
server 10.2.36.253 auth-port 1812 acct-port 1813
```

### **Example: ISG RADIUS Proxy and Layer 4 Redirect**

```
aaa authorization network default local!
redirect server-group REDIRECT
server ip 10.255.255.28 port 23!
class-map type traffic match-any traffic1
match access-group input 101!
policy-map type service service1
class type traffic traffic1
redirect list 101 to group REDIRECT!
policy-map type control PROXYRULE
class type control always event session-start
1 proxy aaa list RP
2 service-policy type service name service1!
access-list 101 permit tcp host 10.45.45.2 any
```

The following is sample output from the containing RADIUS proxy details using the **show subscriber session** command, which displays RADIUS proxy details:

#### Device# show subscriber session username 12345675@example

```
Unique Session ID: 66
Identifier: aash
SIP subscriber access type(s): IP
Current SIP options: Req Fwding/Req Fwded
Session Up-time: 00:00:40, Last Changed: 00:00:00
Policy information:
 Authentication status: authen
 Active services associated with session:
   name "service1", applied before account logon
  Rules, actions and conditions executed:
   subscriber rule-map PROXYRULE
     condition always event session-start
       1 proxy aaa list RP
        2 service-policy type service name service1
Session inbound features:
Feature: Layer 4 Redirect
Traffic classes:
 Traffic class session ID: 67
  ACL Name: 101, Packets = 0, Bytes = 0
Unmatched Packets (dropped) = 0, Re-classified packets (redirected) = 0
Configuration sources associated with this session:
Service: service1, Active Time = 00:00:40
Interface: FastEthernet0/1, Active Time = 00:00:40
```

# **Additional References for Configuring ISG as a RADIUS Proxy**

#### **Related Documents**

| Related Topic                | Document Title                                              |
|------------------------------|-------------------------------------------------------------|
| Cisco IOS commands           | Cisco IOS Master Command List, All Releases                 |
| ISG commands                 | Cisco IOS Intelligent Services Gateway Command Reference    |
| Overview of ISG RADIUS proxy | Configuring Intelligent Service Gateway Configuration Guide |

#### Standards and RFCs

| Standard/RFC | Title                                               |
|--------------|-----------------------------------------------------|
| RFC 2865     | Remote Authentication Dial In User Service (RADIUS) |
| RFC 2866     | RADIUS Accounting                                   |
| RFC 2869     | RADIUS Extensions                                   |

#### **Technical Assistance**

| Description                                                                                                    | Link |
|----------------------------------------------------------------------------------------------------|------|
| The Cisco Support and Documentation website provides online resources to download documentation, software, and tools. Use these resources to install and configure the software and to troubleshoot and resolve technical issues with Cisco products and technologies. Access to most tools on the Cisco Support and Documentation website requires a Cisco.com user ID and password. |      |

# **Feature Information for Configuring ISG as a RADIUS Proxy**

The following table provides release information about the feature or features described in this module. This table lists only the software release that introduced support for a given feature in a given software release train. Unless noted otherwise, subsequent releases of that software release train also support that feature.

Use Cisco Feature Navigator to find information about platform support and Cisco software image support. To access Cisco Feature Navigator, go to <a href="https://www.cisco.com/go/cfn">www.cisco.com/go/cfn</a>. An account on Cisco.com is not required.

Table 2: Feature Information for Configuring ISG as a RADIUS Proxy

| Feature Name                      | Releases                      | Feature Information                                                                                                    |
|-----------------------------------|-------------------------------|----------------------------------------------------------------------------------------------------|
| RADIUS Proxy Enhancements for ISG | Cisco IOS XE<br>Release 2.2   | RADIUS proxy enhancements enable ISG to serve as a proxy between a client device that uses RADIUS authentication and an AAA server. This functionality enables ISG to be deployed in PWLAN and wireless mesh networks where authentication requests for mobile subscribers must be sent to specific RADIUS servers.                                                                                                    |
|                                   |                               | The following commands were introduced or modified by this feature: aaa authorization radius-proxy, aaa server radius proxy, accounting method-list, accounting port, authentication port, clear radius-proxy client, clear radius-proxy session, client (ISG RADIUS proxy), debug radius-proxy, initiator radius-proxy, key (ISG RADIUS proxy), message-authenticator ignore, proxy (ISG RADIUS proxy), show radius-proxy client, show radius-proxy session, timer (ISG RADIUS proxy). |
| ISG—AAA Wireless<br>Enhancements  | Cisco IOS XE<br>Release 2.5.0 | AAA Wireless Enhancements enable ISG RADIUS proxy to provide additional support for mobile wireless environments. It includes changes to RADIUS attribute 31 processing.  The following commands were introduced by this feature:                                                                                                    |
|                                   |                               | session-identifier, calling-station-id format.                                                                                                    |

| Feature Name                                          | Releases                     | Feature Information                                                                                                    |
|-------------------------------------------------------|------------------------------|----------------------------------------------------------------------------------------------------|
| ISG—Authentication:RADIUS<br>Proxy WiMax Enhancements |                              | This feature enhances ISG RADIUS proxy to provide additional support for WiMax broadband environments.                                                                              |
| ISG—PWLAN Reconnect                                   | Cisco IOS XE<br>Release 3.8S | PWLAN Reconnect enhances user authentication and security while authenticating over PWLAN networks.  The following command was introduced by this feature: pwlan-session reconnect. |